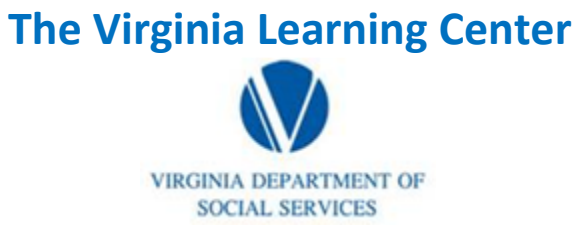

## **Illustration of how to:**

## **How do I Access My Transcript**

Step 1: Click on My Own Learning

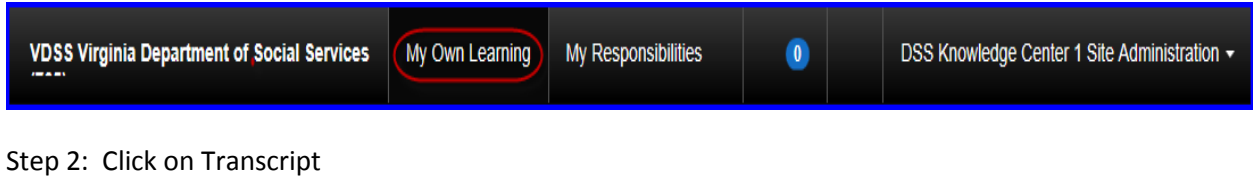

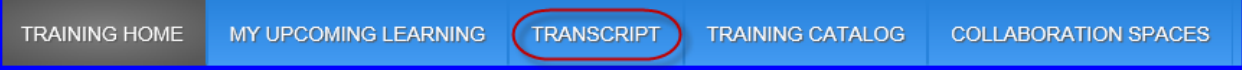

Step 3: To move from page to page of your transcript change the number of the page and click enter

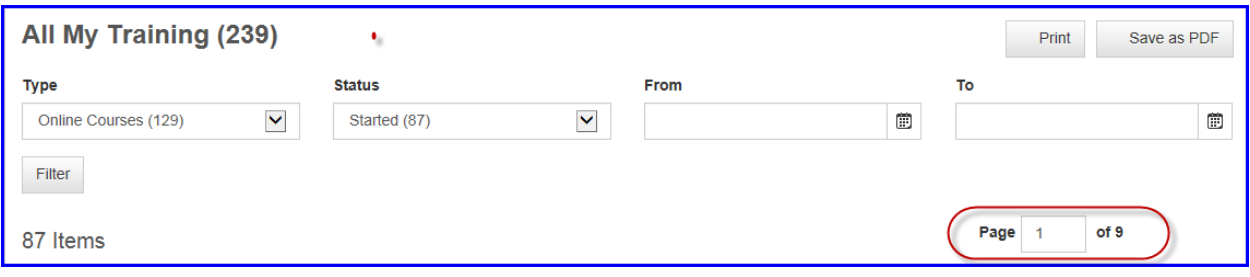